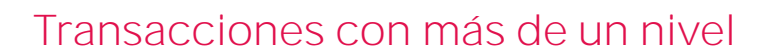

**GeneXus** 

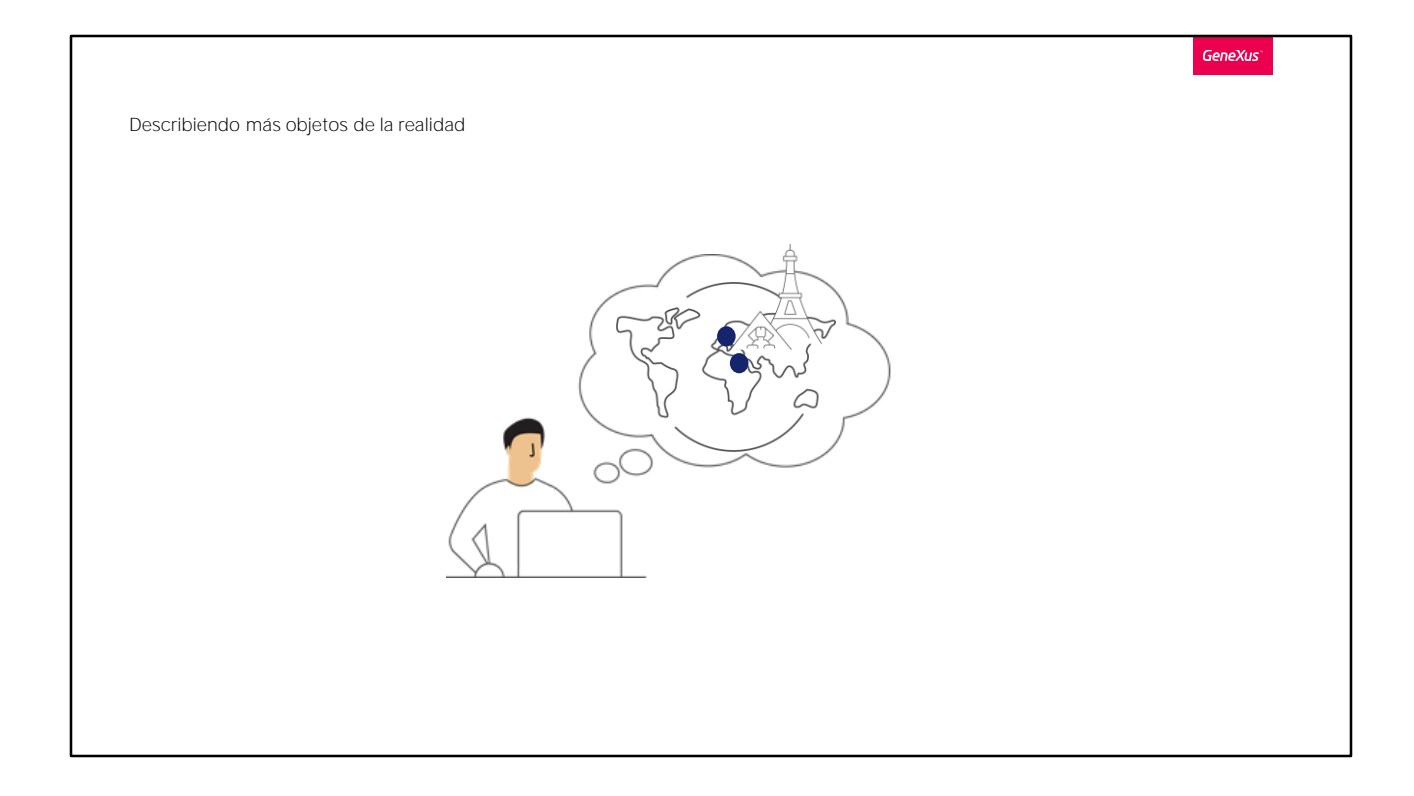

Al mostrarle la aplicación que tenemos hasta el momento a los usuarios de la Agencia de Viajes, nos dan su visto bueno y nos recuerdan que para cada atracción turística, desean registrar la ciudad en la cual se encuentra.

Debemos representar entonces que los países contienen un conjunto de ciudades, y luego, que cada atracción turística pertenece a una ciudad.

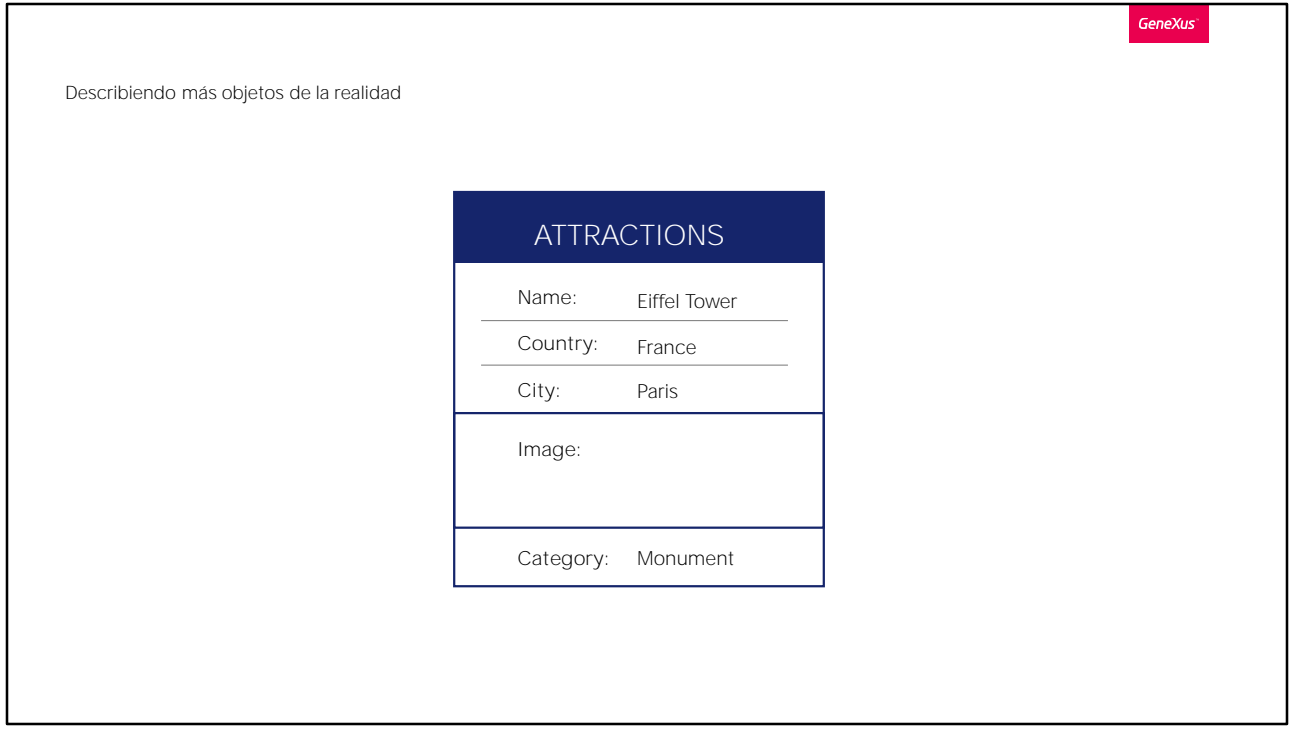

GeneXus tiene una forma muy sencilla de representar una realidad como la de los países y las ciudades.

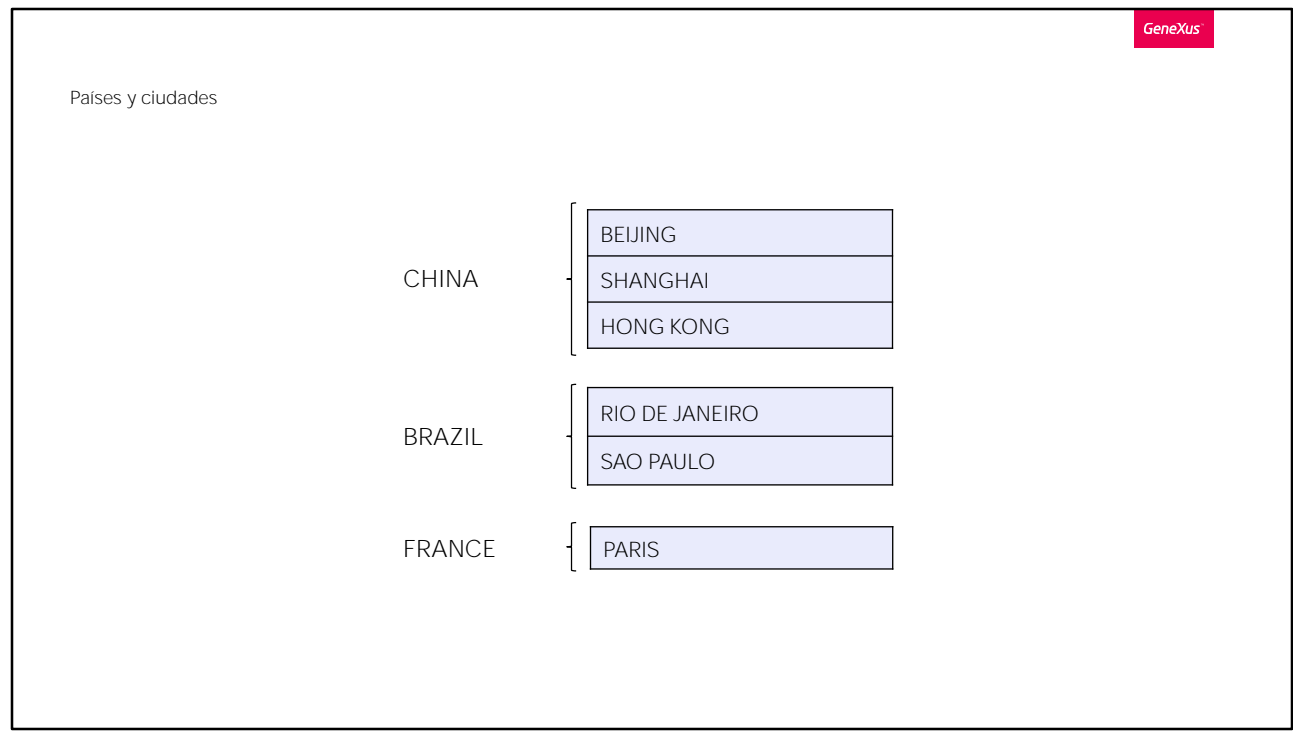

Se representa agregando un segundo nivel a la transacción Country. Veámoslo.

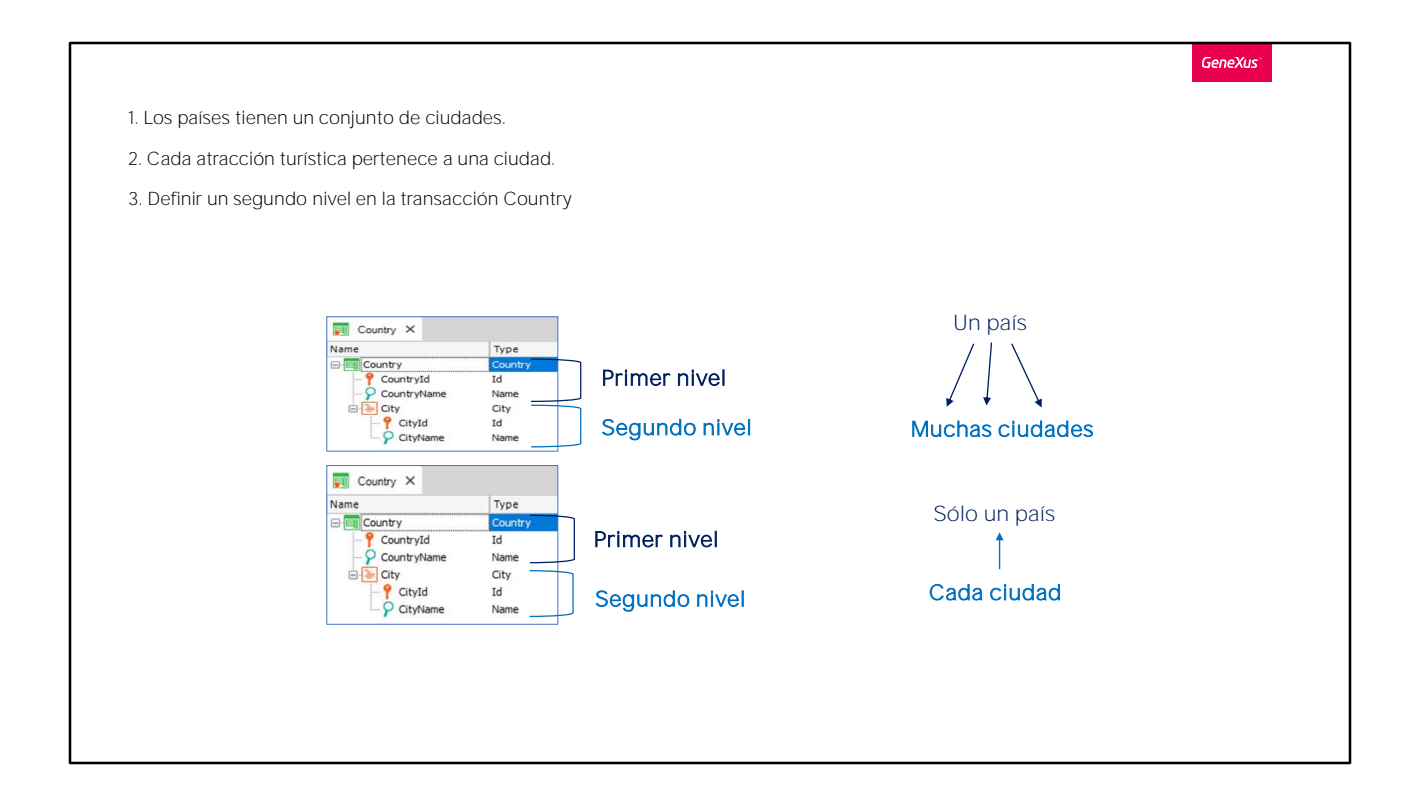

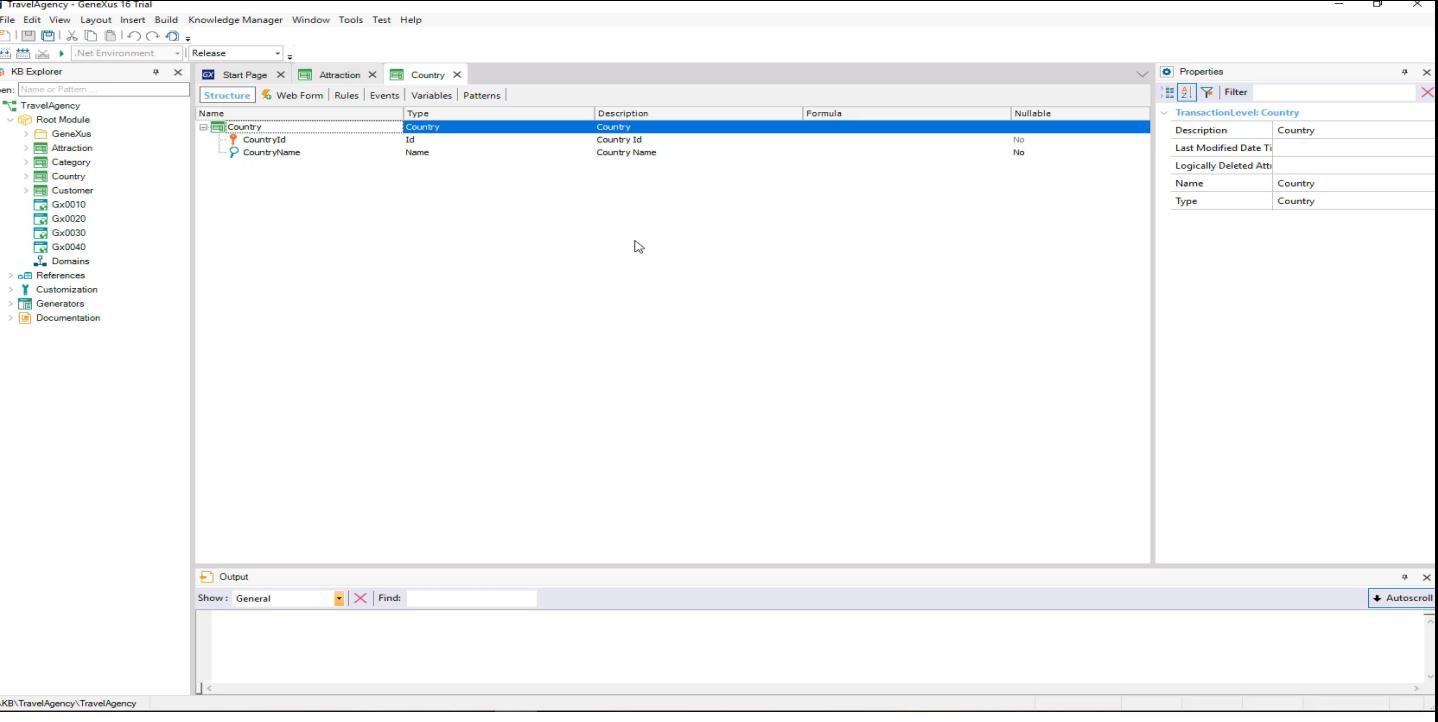

Abrimos la transacción Country y estando en el último atributo, presionamos el botón derecho del mouse e Insert Level.

Ahora tenemos 2 posibilidades para nombrar los atributos del 2do nivel. Si digitamos punto, vemos que GeneXus nos sugiere como prefijo "CountryCity",

o sea el nombre de la transacción más el nombre del 2do nivel y nos restaría completar el nombre del atributo... así:

Y si en cambio, digitamos comillas "vemos que GeneXus nos sugiere como prefijo "City", el nombre del 2do nivel... y nos restaría completar con Id, quedándonos el nombre CityId.

Vamos a dejarlo así.

Vemos que queda del dominio Id... y en la siguiente línea digitamos comillas también y completamos el nombre del atributo con Name.

Salvamos los cambios, y observemos cómo GeneXus modificó el Web Form para esta transacción, luego de haber definido un segundo nivel con ciudades.

Vemos que ahora para cada país, es posible ingresar un conjunto de ciudades.

Observar que el segundo nivel de la transacción, de nombre City, aparece en el formulario como un control grid. Y dentro de este, los atributos definidos allí.

De esta forma, por cada país, es posible ingresar un conjunto de ciudades.

Ahora volvamos a la estructura de la transacción.

Esta transacción de 2 niveles representa que cada país contiene varias ciudades y que cada ciudad pertenece a un único país.

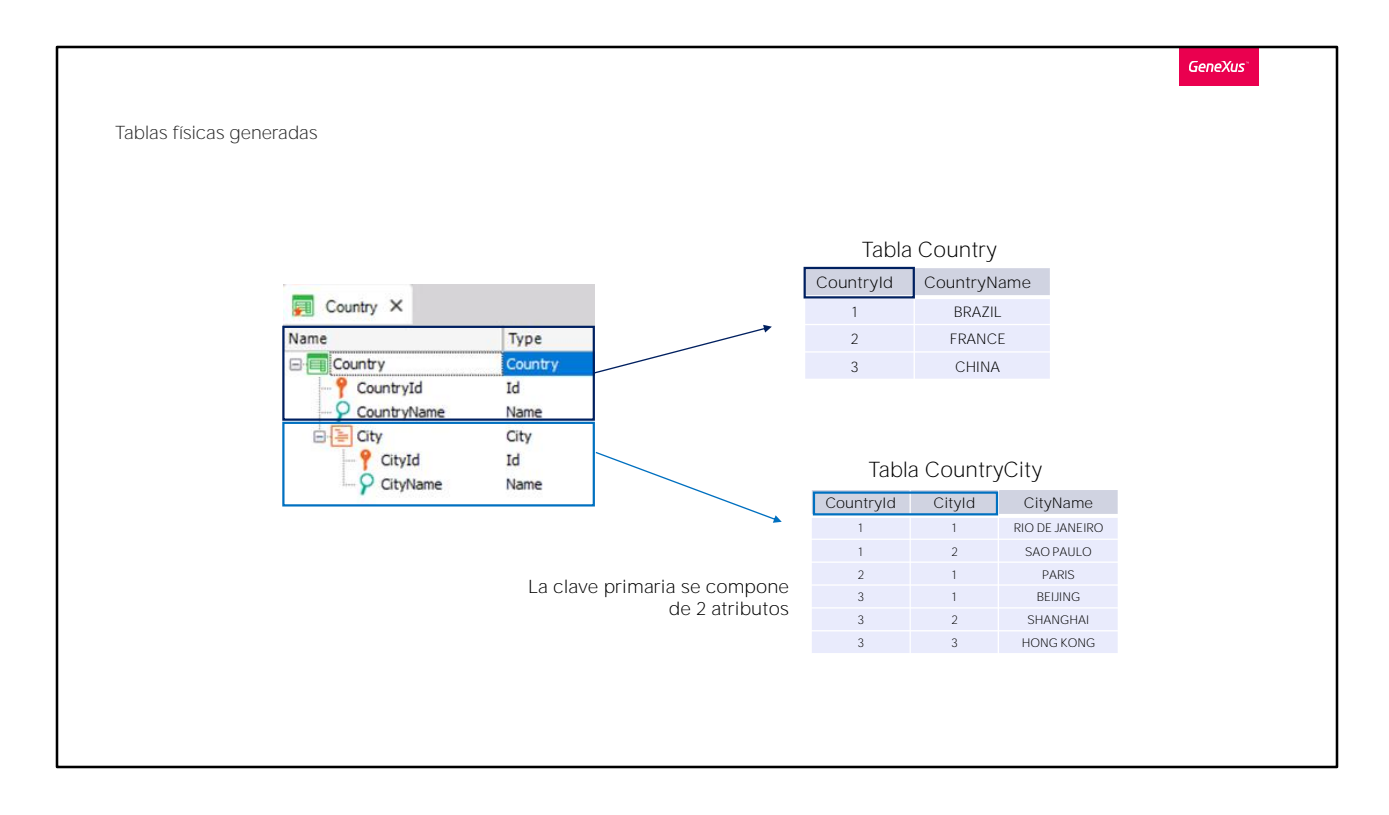

Para toda transacción de 2 niveles, GeneXus determina que debe crear dos tablas físicas.

Una tabla surge del primer nivel, en este caso para registrar a los países, de llave primaria CountryId.

Y otra tabla física, asociada al segundo nivel, para registrar en este caso a las ciudades de cada país.

Concentrémonos en la llave primaria de la segunda tabla que se creará. Está compuesta por 2 atributos: CountryId y CityId.

Esto significa que el identificador único de las ciudades está compuesto por ambos atributos.

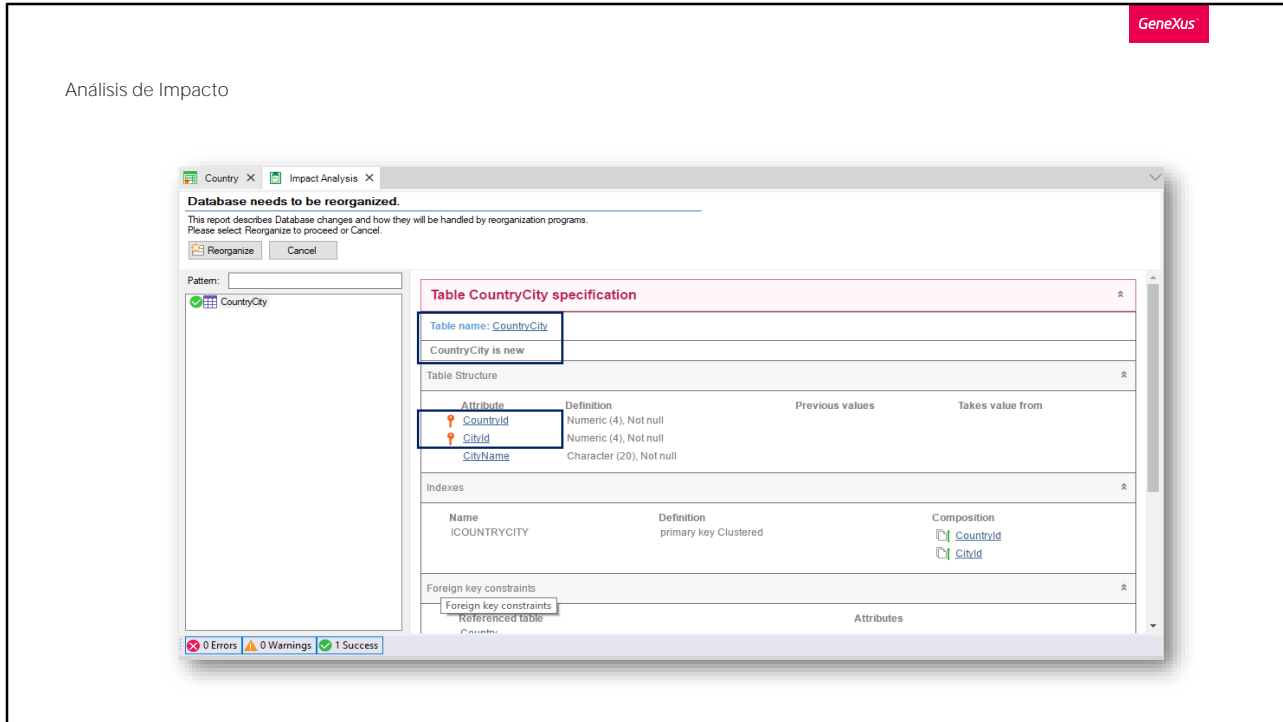

Vamos a ejecutar la aplicación para ver esto.

Presionemos F5.

Vemos que GeneXus nos está proponiendo crear una tabla en la base de datos de nombre CountryCity.

Esta es la tabla que se crea a partir del segundo nivel que definimos en la<br>transacción Country... y su nombre se toma del nombre de la transacción, más el nombre que le dimos al segundo nivel.

Tal como explicamos, su llave primaria es compuesta por los atributos CountryId y CityId.

Procedemos a realizar esta creación en la base de datos.... Se generan los programas necesarios... y se ejecuta la aplicación.

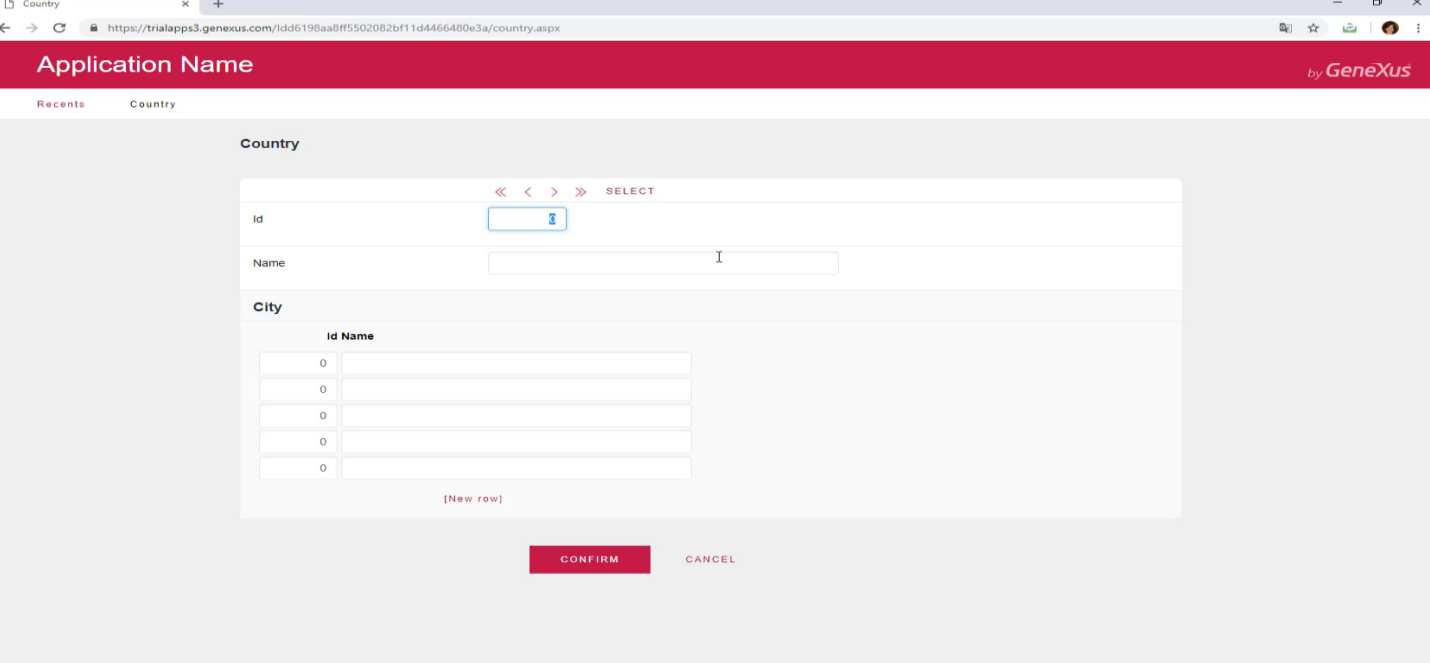

Vamos a ejecutar la transacción Country para ingresar algunas ciudades, para los países que tenemos almacenados.

Consultamos el primer país que tenemos almacenado... es Brasil, y le agregaremos una ciudad.

La identificamos como la ciudad 1 de este país y es: Rio de Janeiro.

Vamos a ingresar otra ciudad para Brasil, la codificamos como la ciudad 2 de Brasil y es Sao Paulo.

Confirmamos....

Y ahora vamos al segundo país que tenemos, que es Francia...Le agregamos una sola ciudad: París.

Y confirmamos.

Y por último, agregaremos ciudades para China.

Ubiquemos a China... Y le agregamos como ciudad número1: Beijing, como ciudad número 2: Shangai y como ciudad número 3: Hong Kong.

Confirmamos.

Como vimos, distintos países, pueden tener sus ciudades identificadas con 1, 2, 3 respectivamente... porque a cada ciudad no la identifica solamente su número de ciudad, sino que las ciudades también se identifican en base al país al que pertenecen.

Observemos que para un mismo país no se puede repetir el valor de identificador de ciudad.

La aplicación avisa que para ese país ya existe una ciudad con dicho valor de identificador.

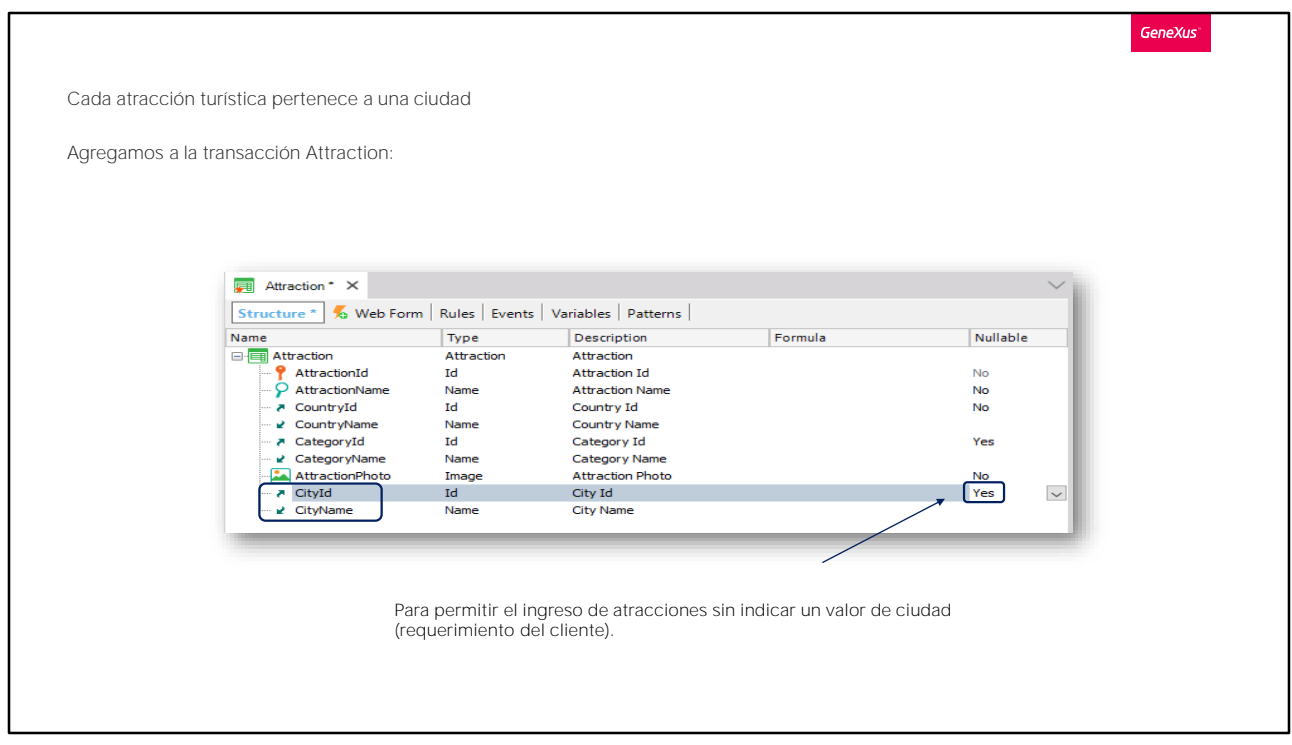

Ahora volvamos a GeneXus y vamos a asignarle a cada atracción una ciudad.

Abrimos la transacción Attraction y agregamos un nuevo atributo. Digitamos la "c"

Y elegimos CityId.

Presionamos Enter para agregar otro atributo, y elegimos a CityName.

En la agencia de viajes nos indicaron que la ciudad de la atracción debe poder quedar sin especificarse. Para contemplarlo, configuraremos para CityId, la propiedad Nullable en Yes.

Como ya hemos explicado, esta propiedad sólo se configura en Yes para llaves foráneas, porque para ellas se controla que el valor referenciado exista. Y ésta es la forma de habilitar a que el valor también pueda no indicarse.

El orden en que ingresemos los atributos en la transacción, es el mismo en el que se mostrarán en el web form.

Si por ejemplo, movemos los atributos CityId y CityName, dejándolos

debajo del atributo CountryName. Y guardamos los cambios... Vemos que en el formulario web se modifica también el orden.

Grabamos los cambios...Y subimos los objetos modificados a GeneXus Server.

Seleccionamos Knowledge Management/Team development, agregamos un comentario y presionamos Commit.

Ahora presionamos F5....

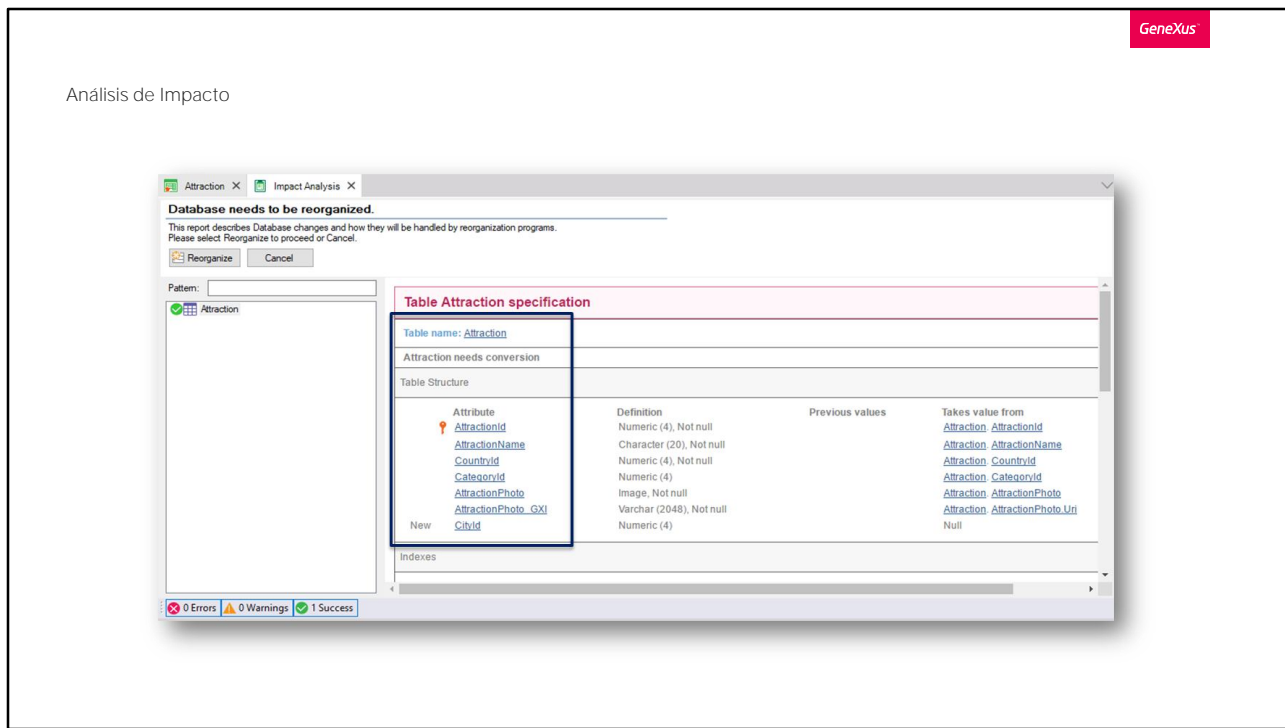

Se nos informa que la tabla Attraction requiere una conversión, la cual consiste en agregarle el atributo CityId que puede dejarse sin especificar.

Procedemos....

GeneXus

Hasta el momento hemos visto que:

- Una transacción puede tener más de un nivel
- Cada nivel corresponderá a una tabla física
- Los niveles subordinados determinarán que las tablas tengan claves foráneas
- Las ciudades son entidades débiles con respecto a países

Resumiendo lo que hemos visto:

Cuando una transacción tiene más de un nivel, cada nivel tendrá asociada una tabla.

La clave primaria de las tablas de niveles subordinados termina siendo la unión de los atributos identificadores del propio nivel y de los de los niveles padres. En nuestro caso, CityId más el identificador del nivel City, que es CountryId.

Este identificador de CountryId en City lo convierte, silenciosamente, en clave foránea a la tabla Country y es eso lo que produce la relación entre ambas tablas.

Pero el hecho de que además de ser una clave foránea sea parte también de la clave primaria de la tabla de ciudades, hace que las ciudades sean una entidad débil respecto a los países, dado que para identificar a una ciudad NECESARIAMENTE debemos identificar al país al que pertenece.

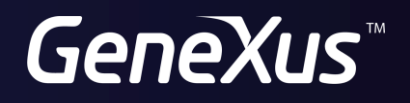

training.genexus.com wiki.genexus.com